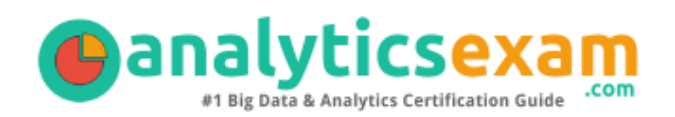

# Tableau Desktop Specialist

TABLEAU DESKTOP SPECIALIST CERTIFICATION QUESTIONS & ANSWERS

Exam Summary – Syllabus – Questions

 $\overline{a}$ 

### **DESKTOP SPECIALIST**

**[Tableau Desktop Specialist](https://www.tableau.com/learn/certification/desktop-specialist) 45 Questions Exam – 75% Cut Score – Duration of 60 minutes**

www.AnalyticsExam.Com

### **Table of Contents**

Oanalyticsexam

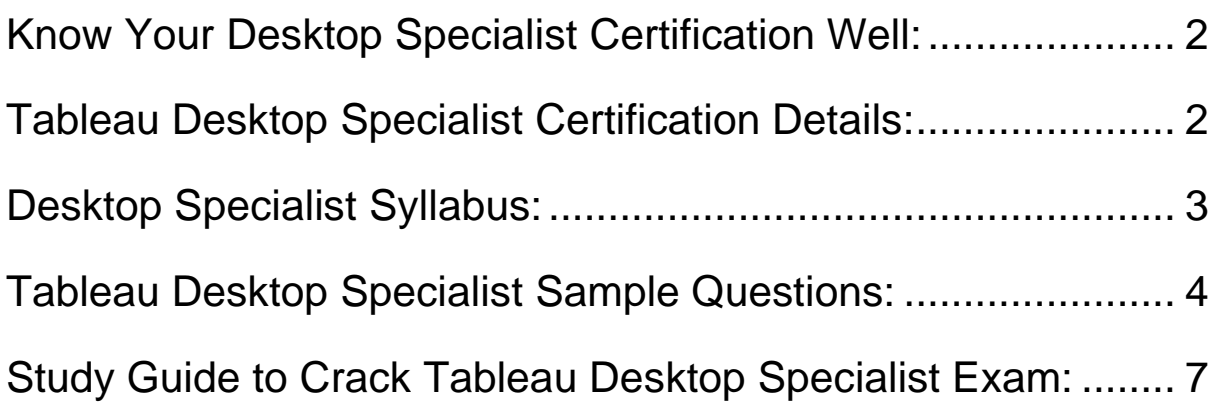

## <span id="page-2-0"></span>Know Your Desktop Specialist Certification Well:

The Desktop Specialist is best suitable for candidates who want to gain knowledge in the Tableau Desktop. Before you start your Desktop Specialist preparation you may struggle to get all the crucial Desktop Specialist materials like Desktop Specialist syllabus, sample questions, study guide.

But don't worry the Desktop Specialist PDF is here to help you prepare in a stress free manner.

The PDF is a combination of all your queries like-

- What is in the Desktop Specialist syllabus?
- How many questions are there in the Desktop Specialist exam?
- Which Practice test would help me to pass the Desktop Specialist exam at the first attempt?

Passing the Desktop Specialist exam makes you Tableau Desktop Specialist. Having the Desktop Specialist certification opens multiple opportunities for you. You can grab a new job, get a higher salary or simply get recognition within your current organization.

## <span id="page-2-1"></span>Tableau Desktop Specialist Certification Details:

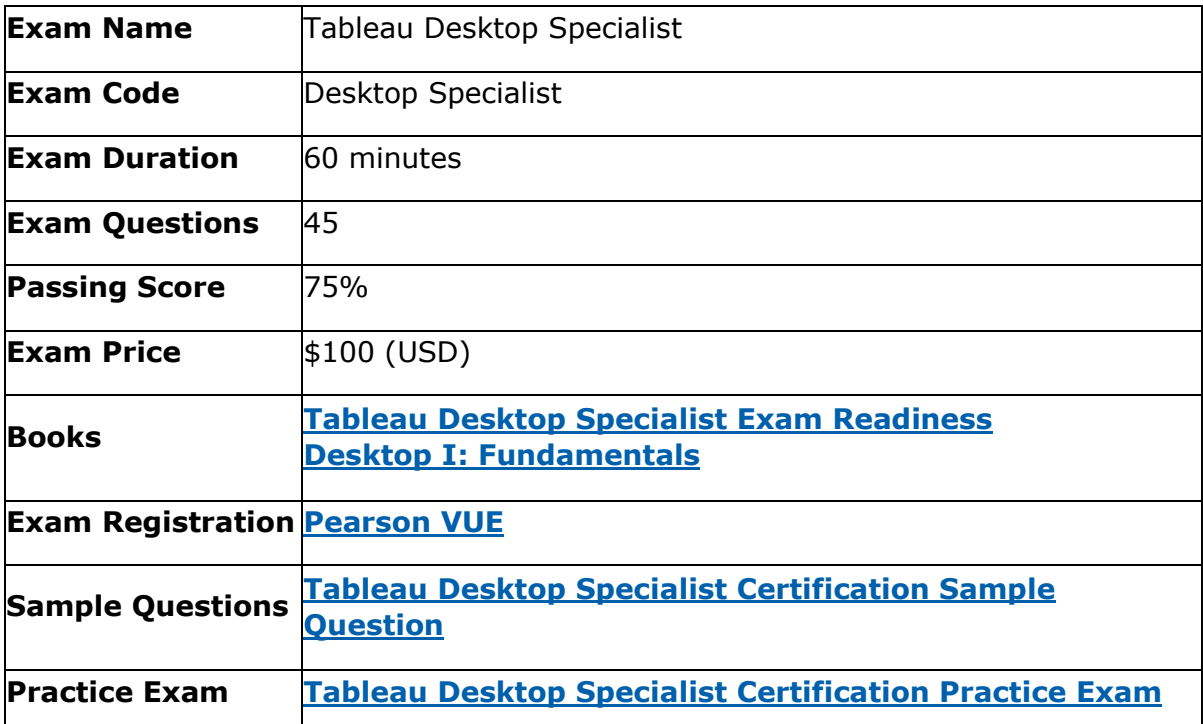

# <span id="page-3-0"></span>Desktop Specialist Syllabus:

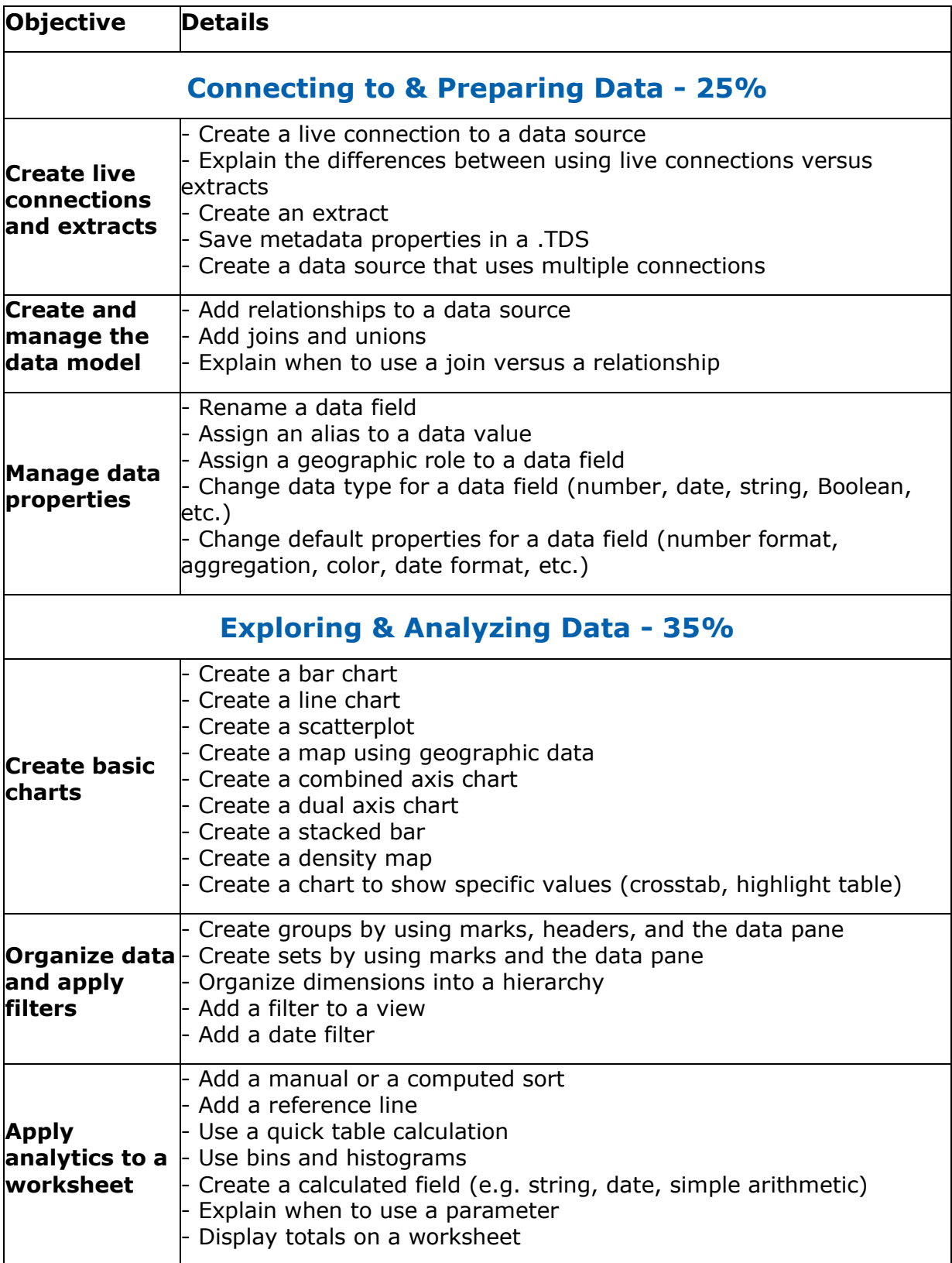

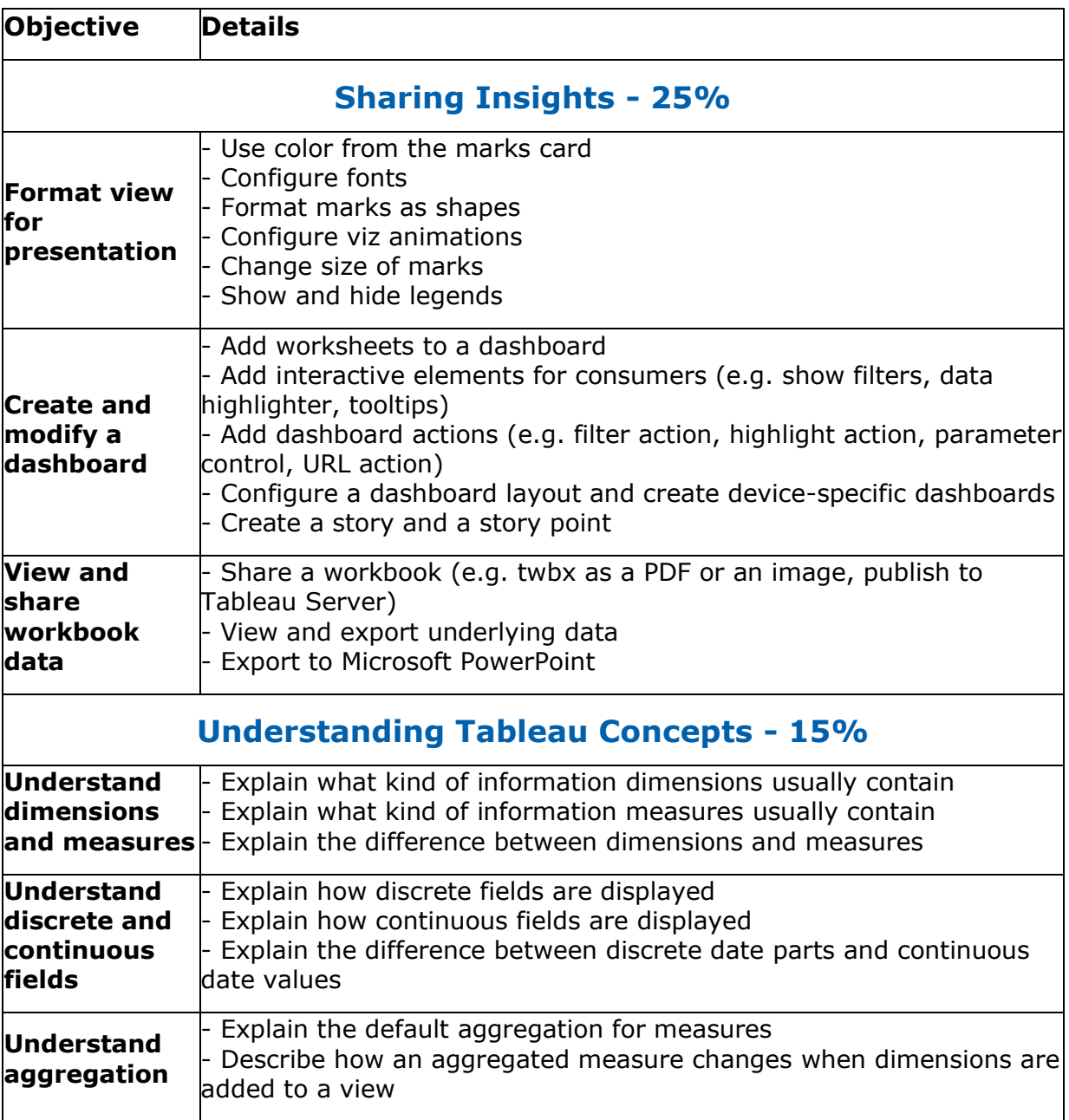

## <span id="page-4-0"></span>Tableau Desktop Specialist Sample Questions:

**Question: 1**

What type of field would display the average value of homes in the United States for the calendar year 2020?

- a) A discrete date part dimension
- b) A continuous date value dimension
- c) A geographical dimension
- d) An aggregated measure

#### **Answer: d**

#### **Question: 2**

You created a group by selecting field labels in a view. How can you remove members from the group?

- a) In the view, right-click the group members you want to remove and select Exclude.
- b) In the Data pane, right-click the group and select Edit Group.
- c) In the view, right-click the group members you want to remove and select Format.
- d) On a color legend, right-click a member you want to remove and select Format legends.

**Answer: b**

#### **Question: 3**

Interactive elements that you can add to a dashboard for users include  $\_\_$ 

(Select all that apply.)

- a) URL actions
- b) edit tooltip options
- c) filter actions
- d) hide and unhide all sheet options

**Answer: a, c**

#### **Question: 4**

The following questions use the tables in the tds\_sample\_data\_all.xlsx file, which can be **[downloaded here](https://www.tableau.com/sites/default/files/pages/tds_sample_data_all.xlsx)**. If you are unable to download the file, try accessing it from another internet browser.

Union the Stocks 2010-2013 and Stocks 2014 tables, and then create a chart showing the average Close price by year and quarter for each Company from 2010 to 2014.

How many quarters was Amazon's average closing price over \$300?

- a) 0
- b) 4
- c) 5
- d) 6

**Answer: c**

#### **Question: 5**

Which of the following is the best reason to use an extract instead of a live connection?

- a) Your data source only supports a live connection via ODBC.
- b) You need the freshest possible data at all times.
- c) You need to apply an aggregation that takes too long when using a live connection.
- d) You need to join tables that are in the data source.

#### **Answer: c**

#### **Question: 6**

The following questions use the tables in the tds sample data all.xlsx file, which can be **[downloaded here](https://www.tableau.com/sites/default/files/pages/tds_sample_data_all.xlsx)**. If you are unable to download the file, try accessing it from another internet browser.

Using the Stocks 2010-2013 table, create a crosstab showing the sum of Volume per Company per Year, then add grand totals to the view.

What was the total volume for Apple in 2013 and the total volume for Apple for 2010 through 2013, respectively?

- a) 25,606,397,999 and 127,322,019,216
- b) 25,606,397,999 and 26,695,067,569
- c) 26,695,067,569 and 134,264,642,523
- d) 365,212,953 and 134,264,642,523

**Answer: a**

#### **Question: 7**

Which of the following can you use to create a calculated field that returns data independent of the data granularity in a view?

- a) An INCLUDE LOD calculation
- b) A table calculation
- c) A basic calculation
- d) A FIXED LOD calculation

**Answer: d**

#### **Question: 8**

The following questions use the tables in the tds\_sample\_data\_all.xlsx file, which can be **[downloaded here](https://www.tableau.com/sites/default/files/pages/tds_sample_data_all.xlsx)**. If you are unable to download the file, try accessing it from another internet browser.

Using the Flights table, create a bar chart showing the average of Minutes of Delay per Flight broken down by Carrier Name, and filtered by State to only show Minnesota (MN).

What was the average minutes of delay per flight for United in Minnesota?

- a) 2,582
- b) 61.74
- c) 62.98
- d) 53.69

**Answer: c**

#### **Question: 9**

The following questions use the tables in the tds sample data all.xlsx file, which can be **[downloaded here](https://www.tableau.com/sites/default/files/pages/tds_sample_data_all.xlsx)**. If you are unable to download the file, try accessing it from another internet browser.

Using the Stocks 2010-2013 table, create a chart that shows the percent difference in Volume for each company by year and quarter.

How many quarters did Biogen Idec show a positive percent difference in volume?

- a) 1
- b) 2
- c) 5
- d) 6

**Answer: d**

#### **Question: 10**

The following questions use the tables in the tds\_sample\_data\_all.xlsx file, which can be **[downloaded here](https://www.tableau.com/sites/default/files/pages/tds_sample_data_all.xlsx)**. If you are unable to download the file, try accessing it from another internet browser.

Using the Stocks 2010-2013 table, create a chart to see the monthly change in volumes of stocks, beginning of 2010 to the end of 2013.

Which two consecutive months saw the least fluctuation in increase or decrease?

- a) December 2011 January 2012
- b) March 2012 April 2012
- c) November 2012 December 2012
- d) January 2012 February 2012

**Answer: b**

# <span id="page-7-0"></span>Study Guide to Crack Tableau Desktop Specialist Exam:

- Getting details of the Desktop Specialist syllabus, is the first step of a study plan. This pdf is going to be of ultimate help. Completion of the syllabus is must to pass the Desktop Specialist exam.
- Making a schedule is vital. A structured method of preparation leads to success. A candidate must plan his schedule and follow it rigorously to attain success.
- Joining the Tableau provided training for Desktop Specialist exam could be of much help. If there is specific training for the exam, you can discover it from the link above.
- Read from the Desktop Specialist sample questions to gain your idea about the actual exam questions. In this PDF useful sample questions are provided to make your exam preparation easy.
- Practicing on Desktop Specialist practice tests is must. Continuous practice will make you an expert in all syllabus areas.

### **Reliable Online Practice Test for Desktop Specialist Certification**

Make AnalyticsExam.Com your best friend during your Tableau Desktop Specialist exam preparation. We provide authentic practice tests for the Desktop Specialist exam. Experts design these online practice tests, so we can offer you an exclusive experience of taking the actual Desktop Specialist exam. We guarantee you 100% success in your first exam attempt if you continue practicing regularly. Don't bother if you don't get 100% marks in initial practice exam attempts. Just utilize the result section to know your strengths and weaknesses and prepare according to that until you get 100% with our practice tests. Our evaluation makes you confident, and you can score high in the Desktop Specialist exam.

#### **Start Online Practice of Desktop Specialist Exam by Visiting URL**

**[https://www.analyticsexam.com/tableau-certification/tableau](https://www.analyticsexam.com/tableau-certification/tableau-desktop-specialist)[desktop-specialist](https://www.analyticsexam.com/tableau-certification/tableau-desktop-specialist)**